# Sistem E-Katalog Pada Badan Penyelenggara Jaminan Sosial (BPJS) Ketenagakerjaan Cabang Lhokseumawe (Studi Kasus Kantor BPJS Ketenagakerjaan Cabang Lhokseumawe)

Dirratu Rahmani<sup>1</sup>, Mahdi<sup>2</sup>, Salahuddin<sup>3</sup>

*1,2,3Jurusan Teknologi Informasi dan Komputer Politeknik Negeri Lhokseumawe Jln. B.Aceh Medan Km.280 Buketrata 24301 INDONESIA*

> <sup>1</sup>[dirratu27@gmail.com](mailto:1dirratu27@gmail.com)  $2$ [mahdi@pnl.ac.id,](mailto:2mahdi@pnl.ac.id) 3 [salahuddinden1975@gmail.com](mailto:3salahuddinden1975@gmail.com)

*Abstrak***—Sistem E-katalog Pada Badan Penyelenggara Jaminan Sosial (BPJS) Ketenagakerjaan Cabang Lhokseumawe adalah sebuah sistem elektronik yang memuat informasi seputar katalog pada BPJS Ketenagakerjaan. Masalah yang dihadapi sehingga diperlukan sistem E-katalog ini adalah proses pencarian berkas yang masih manual, yang akan berdampak banyaknya waktu dalam mencari berkas saat ingin digunakan, khususnya data di bidang keuangan terbagi menjadi 2 data diantaranya adalah voucer jaminan dan voucer umum. Setiap hari ada beberapa kasus jaminan hari tua, jaminan pensiun, jaminan kematian, jaminan kecelakaan di BPJS, maka penata kearsipan harus mencari kardus yang berisi berkas berkas di gedung arsip untuk memproses pelayanan kepada peserta BPJS. Dengan dikembangkan sistem ini maka akan memudahkan dalam mencari berkas data voucer jaminan dan voucer umum ketika dibutuhkan. Selain itu, penata arsip tidak perlu menyediakan waktu yang lama saat mencari berkas. Sistem ini dibangun menggunakan Bahasa pemograman HTML, CSS, PHP. Database yang digunakan adalah MySQL.**

*Kata Kunci***—**E-katalog, Arsip, Voucer, BPJS Ketenagakerjaan

*Abstract***— E-catalog system at the Social Security Organizing Agency (BPJS) Lhokseumawe Branch is an electronic system that contains information about the catalog on BPJS Employment. The problem faced so that the E-catalog system is needed is the file search process that is still manual, which will have an impact on the amount of time searching for files when you want to use, especially data in the financial field is divided into 2 data including collateral vouchers and general vouchers. Every day there are a number of cases of pension, pension insurance, death insurance, collateral collateral at BPJS, the archiver must look for boxes containing file files in the archive building to process services to BPJS participants. With this system developed, it will be easier to find collateral vouchers and general vouchers when needed. In addition, the archive manager does not need to provide a long time when searching for files. This system is built using HTML, CSS, PHP programming languages. The database used is MySql.**

*Keywords***—** E-catalog, Archives, Vouchers, BPJS Employment

## 1. PENDAHULUAN

Pada era globalisasi saat ini, perkembangan teknologi informasi dan komunikasi menjadi kebutuhan mutlak bagi setiap organisasi, baik pemerintah maupun swasta.

Keseluruhan kegiatan organisasi pada dasarnya membutuhkan informasi. Salah satu contoh dari penerapan teknologi informasi adalah E-katalog. Elektronik katalog menjadi suatu fenomena baru yang mulai banyak mendapat perhatian, kerena beberapa aspek keuntungan dapat diperoleh mulai dari kecepatan untuk mengakses informasi hingga ketepatan hasil dari setiap pencarian data dan informasi khususnya untuk bidang keuangan. E-katalog adalah sebuah proses pengelolaan data dengan menggunakan bantuan teknologi informasi, salah satunya pengolahan data menjadi lebih akurat dan cepat untuk ditelusuri kembali. E-katalog ini diharapkan dapat mengurangi kemungkinan terjadinya

transaksi voucer ganda. Pengolahan di BPJS Ketenagakerjaan Cabang Lhokseumawe masih ditemui belum terlalu memperhatikan pengelolaan penempatan arsip khususnya Ekatalog<sup>[2]</sup>, sehingga saat ingin mencari berkas yang dibutuhkan membutuhkan waktu yang lama. Hal ini berakibat pada banyaknya volume data dalam bidang keuangan yang menimbulkan berbagai masalah terkait dalam proses pencarian, dan memerlukan ruangan pengolah dan penyimpanan yang sangat besar mengingat banyaknya jumlah lembar arsip diantaranya voucher jaminan dan voucher voucer umum. Maka pencarian berkas akan menjadi tidak efisien dalam hal waktu, tenaga, ataupun faktor lain. Dengan adanya e-katalog, pengelola kearsipan atau admin dapat mengakses dengan mudah dalam mencari berkas kearsipan pada data voucer jaminan yang terbagi menjadi 4 bagian yaitu jaminan hari tua, jaminan kecelakaan, jaminan kematian, jaminan pensiun. Katalog merupakan daftar dari berbagai jenis bidang keuangan yang disusun menurut sistem tertentu. Katalog memuat seluruh

daftar data bidang keuangan di BPJS Ketenagakerjaan. Penata kearsipan melengkapi data-data sesuai dengan sistem yang telah ditentukan untuk menyusun daftar katalog, diharapkan untuk penata kearsipan atau admin dapat dengan mudah menemukan kembali berkas data yang diperlukan dengan cepat dan tepat.

## II. METODOLOGI PENELITIAN

## A. *Topologi Jaringan*

Adapun perancangan sistem untuk sistem E-katalog pada Badan Penyelenggara Jaminan Sosial (BPJS) Ketenagakerjaan Cabang Lhokseumawe dan untuk mengetahui proses kerja sistem keseluruhan dapat dilihat pada gambar 1.

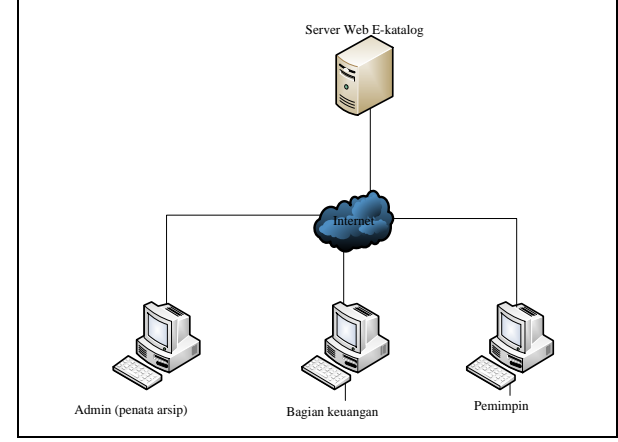

Gambar 1. Arsitektur Jaringan

#### B. *Perancangan Sistem*

Perancangan system E-katalog ini adalah meliputi pembuatan konteks diagram system, *Data Flow Diagram* dan *Entity Relational Diagram*. Tujuan utama dari perancangan sistem adalah untuk memberikan gambaran secara umum mengenai sistem yang akan dibangun. Dan untuk melakukan perancangan memerlukan bantuan perangkat lunak Microsoft Office Visio 2010 Perancangan sistem yang dibuat meliputi konteks diagram, perancangan DFD (Data Flow Diagram), ERD (*Entity Relationship Diagram*) Perancangan Tabel dan Pembuatan *Form User Interface*.

#### 1. Konteks Diagram

Konteks Diagram merupakan perancangan sistem yang menggambarkan keseluruhan sistem proses aliran data dari sistem E-katalog. Berikut merupakan aliran data dan proses serta bagaimana aplikasi ini berkerja pada sistem aplikasi Ekatalog:

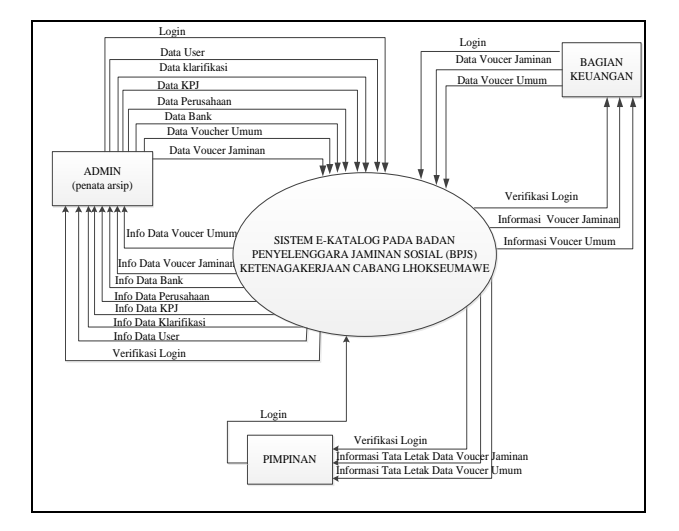

Gambar 2. Perancangan Konteks Diagram

### 2. Perancangan DFD (Data Flow Diagram)

Berikut ini merupakan Rancangan *Data Flow Diagram* Level 0 yang menggambarkan proses secara keseluruhan dari sistem E-katalog BPJS Ketenagakerjaan Cabang Lhokseumawe. DFD Level 0 dapat dilihat pada gambar di bawah ini :

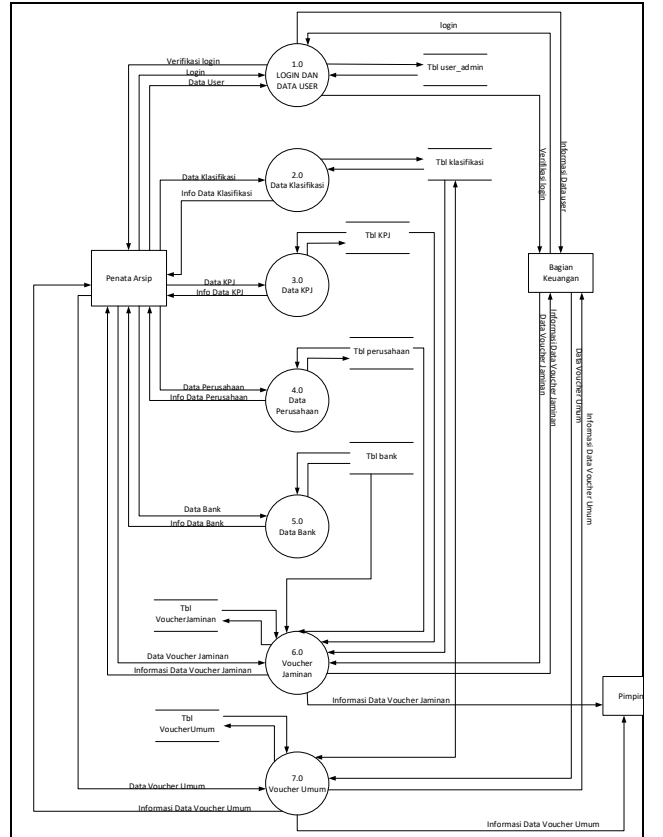

Gambar 3. DFD Level 0 Sistem E-katalog BPJS Ketenagakerjaan Cabang Lhokseumawe

Berdasarkan Gambar 3 dfd level 0 di atas proses yang berjalan dalam sistem E-katalog pada badan penyelenggara jaminan social (BPJS) ketenagakerjaan cabang lhokseumawe antara lain adalah sebagai berikut :

Proses 1.0 login dan data user berarti proses untuk menginputkan data user pengguna pada web dan melakukan login, di proses itu terlihat penata arsip menginputkan data user, berarti dia menginput data data pengguna. Ada input login berarti dia melakukan proses login masuk ke sistem dengan memasukkan username dan password. Sehingga saat penata arsip input data user akan tersimpan ke database tabel useradmin.

Ada proses keluaran ke penata arsip menandakan setelah login adanya verifikasi login, berhasil atau gagal. Pada bagian keuangan terlihat ada panah di proses 1.0 arah keluar berarti bagian keuangan hanya dapat info usernya, yaitu berupa username dan passwordnya.

Inputan bagian kepegawaian melakukan login dengan memasukkan username dan password. Setelah itu ada output melakukan verifikasi login. Dan selanjutnya bisa dilihat di gambar 4.

3. ERD (Entity Relationship Diagram)

Entitas yang digunakan dalam sistem ini yaitu entitas tabel KPJ, tabel jaminan, tabel perusahaan, tabel klarifikasi, tabel voucer umum dan tabel bank. Relasi antar entitas dalam sistem E-katalog BPJS Ketenagakerjaan Cabang Lhokseumawe gambar 4 dibawah ini

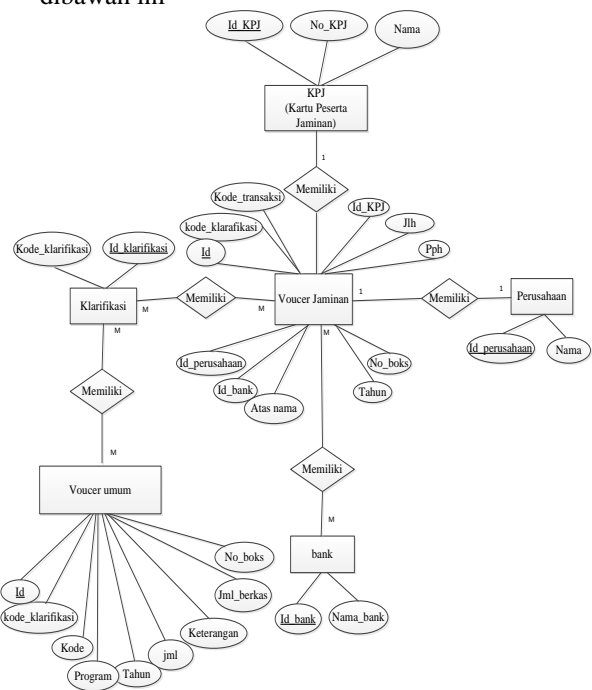

Gambar 4. Entity Relationship Diagram

### C. *Perancangan Tabel Database*

*Database* merupakan tempat penyimpanan data yang di gunakan pada aplikasi. *Database* terdiri dari tabel-tabel dan atribut-atribut. Pada sistem ini terdapat beberapa tabel yang terdiri dari tabel user, tabel KPJ(Kartu Peserta Jaminan), tabel voucer jaminan, tabel perusahaan, tabel klarifikasi, tabel voucer umum, dan tabel bank. Berikut merupakan rancangan dari setiap tabel yang terdapat di dalam sistem informasi usulan perencanaan.

1. Tabel User Admin

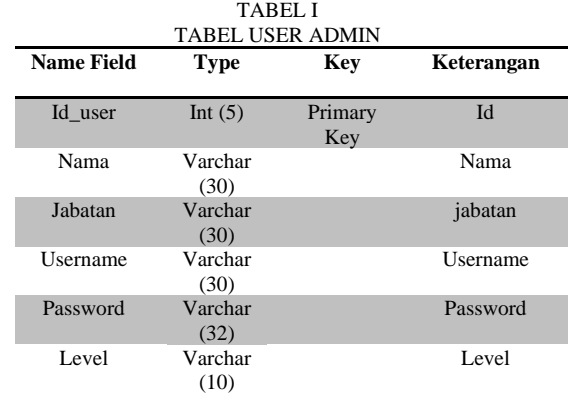

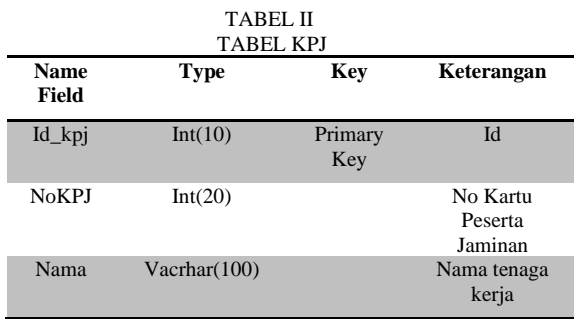

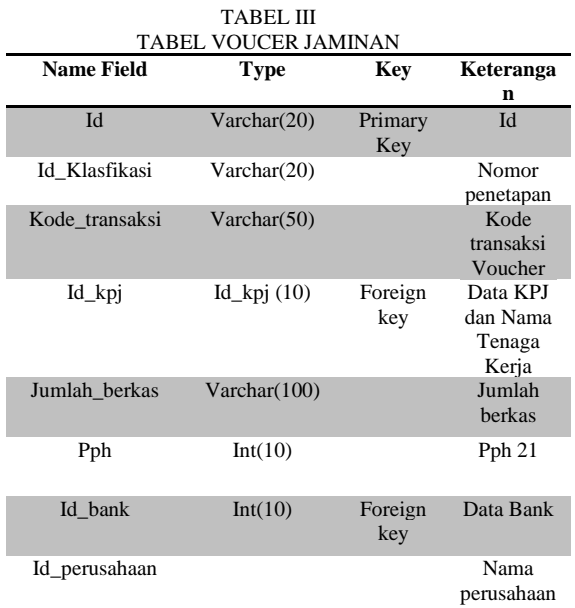

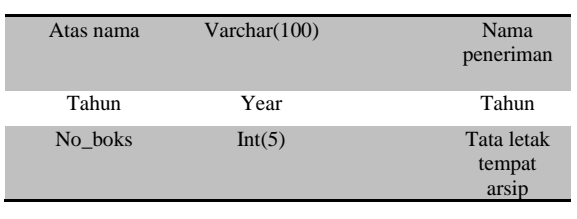

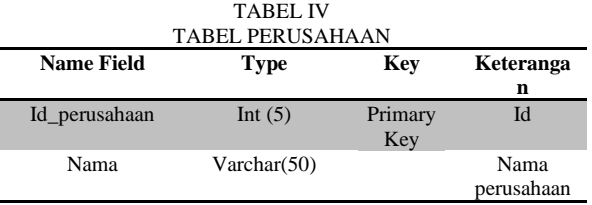

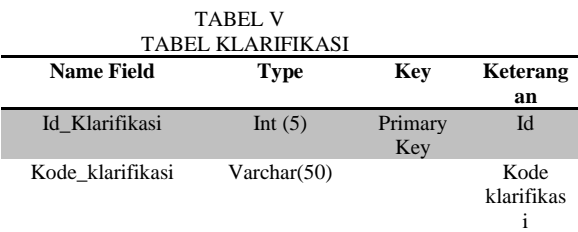

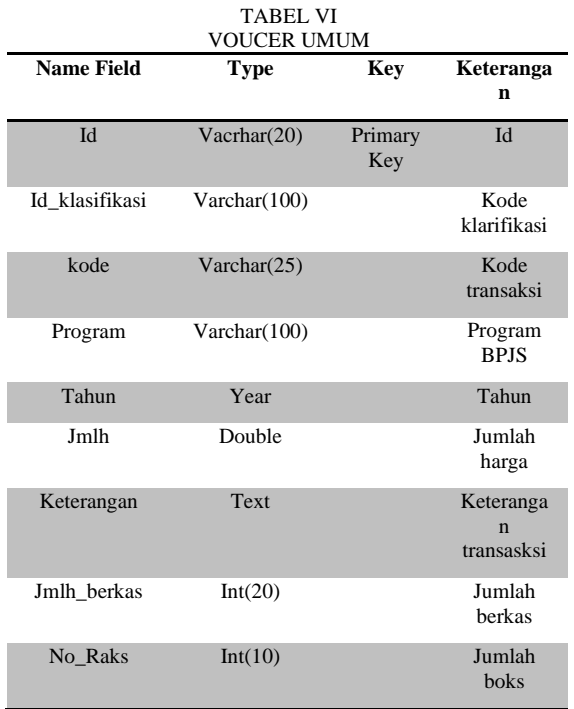

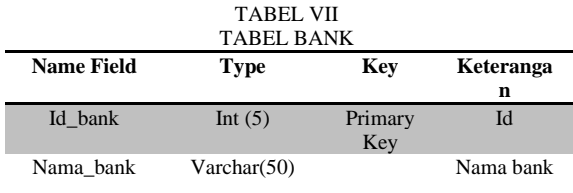

#### III. HASIL DAN PEMBAHASAN

1. Tampilan dari *User Interface* dari sistem e-katalog pada Badan Penyelenggara Jaminan Sosial (BPJS) ketenagakerjaan ini dibuat sedemikian rupa sehingga menghasilkan tampilan yang menarik sehingga dapat memberikan kemudahan kepada pengguna untuk digunakan. Adapun tampilan dari sistem yang sudah dirancang adalah sebagai berikut:

#### a. Tampilan Login Halaman Utama

Halaman login ini merupakan halaman untuk masuk ke dalam hak-hak pengelolaan system seperti admin, bagian keuangan dan pimpinan. Untuk menuju halaman selanjutnya setiap user harus melakukan login terlebih dahulu yaitu dengan menginputkan username dan password. User dapat mengakses menu-menu sesuai level yang telat diberikan oleh admin pada halaman ini yang dapat mengalihkan user ke hak aksesnya masing-masing. Adapun tampilan halaman login dapat dilihat pada gambar 5.

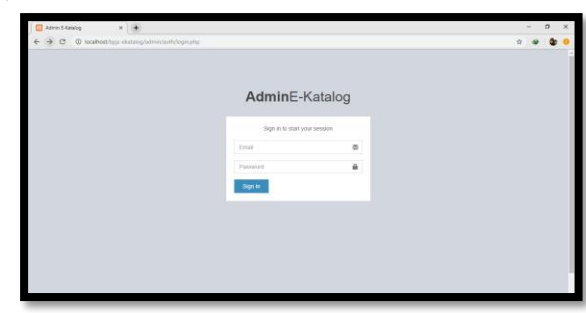

Gambar 5. Halaman Login

# b. Halaman Menu Utama Untuk admin

Halaman ini merupakan halaman yang hanya dapat diakses oleh admin yang telah melakukan login ke sistem, pada halaman ini ditampilkan master data, voucer jaminan, voucer umum dan data user yang telah diinputkan ke sistem oleh admin.

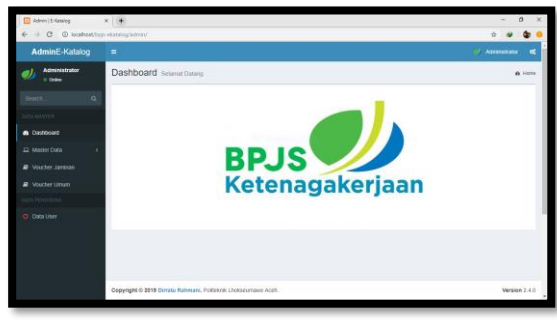

Gambar 6. Halaman Menu Utama Admin

c. Halaman Data Klarifikasi

Halaman data klarifikasi membuat inputan data klarifikasi pada voucer umum dan jaminan. Jika ingin

menambahkan data di jaminan voucer maka sudah terinput karena dihalaman ini di inputkan oleh admin. Di halaman ini ada tombol search berarti melakukan pencarian data, dan ada tombol tambah berarti melakukan penginputan data. Ada aksi edit berarti melakukan edit data dan ada Aksi hapus untuk melakukan hapus data.

| B Admin   E-Ketelog                    | $\times$ $+$                                              |                                                               |               | $0 \times$<br>$\overline{\phantom{a}}$   |
|----------------------------------------|-----------------------------------------------------------|---------------------------------------------------------------|---------------|------------------------------------------|
| $\alpha$<br>$6 - 1$                    | @ localhost/typi-vitatalog/admin/33atificat/shat_data.php |                                                               |               |                                          |
| AdminE-Katalog                         | ٠                                                         |                                                               |               | $a^2$ $a^2$ $a$ <i>amazo</i><br>$\alpha$ |
| Administrator<br>0.000                 |                                                           | Data Tables Kastkasi BPJS Ketenagakerjaan                     |               | @ Here - Takes - Cuts takes              |
| Search.<br>$\alpha$                    | Data Table Klasifikasi<br>+ Tarritian Data                |                                                               |               |                                          |
| DATA MASTER:<br><b>a</b> Districted    | Show to<br>v entires                                      |                                                               |               | Search                                   |
| EL Master Data<br>$\ddot{\phantom{1}}$ | Norror                                                    | IL Kode Klastikasi                                            | $11$ Akai     | n                                        |
| O Data Kode Klasifikasi                | ٠                                                         | KU 03.01                                                      | Delete<br>For |                                          |
| O Data KPJ<br>O Data Pensimaan         | Nomer                                                     | Kode Klasifikasi                                              | Akst          |                                          |
| O Data Bank<br>O Data Ret              | Showing 1 to 1 of 1 entries                               |                                                               |               | Previous 1 Next                          |
| <b><i>B</i></b> Voccher Jamessey       |                                                           |                                                               |               |                                          |
| P Voctor Unan                          |                                                           |                                                               |               |                                          |
| DATA PENDOUNA                          |                                                           |                                                               |               |                                          |
| O Data User                            |                                                           |                                                               |               |                                          |
|                                        |                                                           | Copyright @ 2019 Dirraty Rahmani, Pollstink Nogel Lhokseumave |               | Version 2.4.0                            |

Gambar 7. Halaman Data Klarifikasi

## d. Halaman Data KPJ (Kartu Peserta Jaminan)

Pada halaman ini admin menginputkan nomor KPJ dan nama tenaga kerja jika user bagian keuangan hanya dapat memilih salah satu yang sudah diinputkan oleh admin dihalaman ini. Di halaman ini ada tombol Tambah data KPJ berarti admin disini menginputkan nomor KPJ dan nama tenaga kerja yang terdaftar di BPJS Ketenagakerjaan.

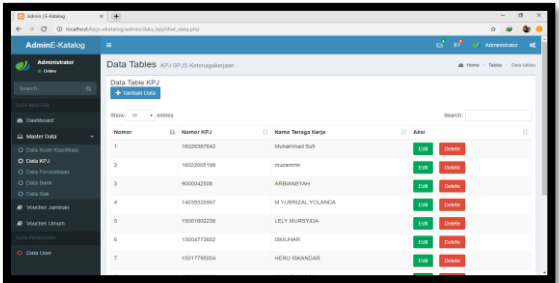

Gambar 8. Halaman Data KPJ

## e. Halaman Data Perusahaan

Pada halaman data perusahaan membuat inputan data perusahaan yang terdata di BPJS. Ini hanya berlaku pada voucher jaminan. Ada tombol pencarian berarti melakukan pencarian data, dan ada tombol tambah berarti melakukan penginputan data. Disini ada nama perusahaan yaitu data yang sudah diinputkan nama perusahaan yang sudah menjadi peserta BPJS, selanjutnya ada alamat perusahaan disini tempat dimana perusahaan berada. Setelah itu ada aksi edit berarti melakukan edit data dan ada Aksi hapus untuk melakukan hapus data. Pada halaman ini ada input data nama perusahaan yaitu menginputkan nama perusahaan yang sudah menjadi peserta BPJS, selanjutnya ada input alamat perusahaan disini menambahkan tempat dimana perusahaan berada.

| $\rightarrow$ C.                   | (D) localhost/tois-elastalog/admin/Perusahaan/lihat data.php |                                      |    |                   |                |                 |                                       |
|------------------------------------|--------------------------------------------------------------|--------------------------------------|----|-------------------|----------------|-----------------|---------------------------------------|
| <b>AdminE-Katalog</b>              | ٠                                                            |                                      |    |                   |                | -9              | J Administrator<br>$\mathbf{r}$       |
| <b>Administrator</b><br>o celes    |                                                              | Data Tables KPJ BPJS Ketenagakerjaan |    |                   |                |                 | <b>de Home - Tables - Data tables</b> |
| Search.<br>$\alpha$<br>DATA MARTER | Data Table Perusahaan<br>+ Tantuh Data                       |                                      |    |                   |                |                 |                                       |
| <b><i>a</i></b> Distant            | Show to v entries                                            |                                      |    |                   |                | Search          |                                       |
| El Master Data                     | 11.<br>Meanwei                                               | Name Particulation                   | 17 | Alamat perusahaan | $\mathbb{R}^n$ | Akso            | Ħ                                     |
| O Data Kode Klasifikasi            |                                                              | SWAKARYA INSAN MANDIR: - PT SIM      |    | LHOKSELMAWE       |                | Fm              | Dekte                                 |
| C Data KPJ<br>O Data Pensahaan     | $\overline{a}$                                               | BANK DANAMON INDONESIA               |    | Listenster        |                |                 | Dekte                                 |
| C Data Rora:<br>O Data Rak         | $\Delta$                                                     | YAYASAN RAHMANA FORTUNA              |    | LHOISELMANE       |                | Edit            | Dekte                                 |
| P Voucher Jaminan                  | $\overline{4}$                                               | DUNA BARUSA                          |    | LHOKSELMANIE      |                | Fm <sup>2</sup> | Dekse                                 |
| <b><i>P</i></b> Voucher Urram      | s.                                                           | <b>GLOBAL MITRA PRIMA</b>            |    | KRUNG GEUKUH      |                | Edit            | Dektle                                |
| Detail PENDOLINA                   | $\alpha$                                                     | ALSOK BASS INDONESIA SECURITY        |    | <b>JAKARTA</b>    |                | Edi             | Dekte                                 |
| O Data User                        | ź                                                            | ANUCERAH RIMBA MAKMUR                |    | <b>PENJAL</b>     |                |                 | Deade                                 |
|                                    |                                                              |                                      |    |                   |                |                 |                                       |

Gambar 9. Halaman Data Perusahaan

#### f. Halaman Data Bank

Halaman Data Bank disini ada pencarian data bank dan tambah untuk menambahkan data bank yang dimiliki oleh peserta BPJS. Dibawah ada nama bank disini akan muncul nama bank yang sudah diinputnya sama halnya dengan alamat bank tersebut. Selanjutnya ada 2 aksi yaitu aksi edit dan hapus data.

| <b>Ell Admin I f-Katalog</b>    | $\times$ $+$                                               |                                 |                |                                    |                               | $\sigma$ | $\times$ |
|---------------------------------|------------------------------------------------------------|---------------------------------|----------------|------------------------------------|-------------------------------|----------|----------|
| $\rightarrow$                   | C @ localhost/bois-ekatalog/admin/data.bank/lihat.data.php |                                 |                |                                    | ŵ                             |          |          |
| <b>AdminE-Katalog</b>           | ٠                                                          |                                 |                | $n^2$ $n^2$ $\rightarrow$ Announce |                               |          | æ        |
| <b>Administrator</b><br>o cusa  | Data Tables BANK                                           |                                 |                |                                    | @ Home - Tables - Data telles |          |          |
| Search.<br>$\alpha$             | Data Table Bank<br>+ Tembah Data                           |                                 |                |                                    |                               |          |          |
| DATA MASTER                     |                                                            |                                 |                |                                    |                               |          |          |
| <b>B</b> Dashboard              | Show to - entries                                          |                                 |                | Search                             |                               |          |          |
| <b>EL Mester Date</b>           | Nomor                                                      | <b>Il Nama Bank</b>             | <b>IT Akst</b> |                                    |                               |          | 11       |
| O Data Kode Klasifikasi         |                                                            | BANK BRI KC LHOICSELBARATE      | <b>Date</b>    | Defete                             |                               |          |          |
| O Data KPJ<br>O Data Pensiahaan | $\overline{2}$                                             | BANK MANDIRI KCP KRUENG GUESOJN |                | Detete                             |                               |          |          |
| O Data Bank<br>O Data Rak       | $\mathbf{a}$                                               | BANK BNI SYARIAH KC             | box            | Datete                             |                               |          |          |
| P Voucher Jamiron               | ×                                                          | <b>BANK MANDIRI SYARIAH</b>     | bor            | Detete                             |                               |          |          |
| P Voucher Umum                  | $\overline{\phantom{a}}$                                   | <b>BANK BNI SYARIAN</b>         | Edit           | Detete                             |                               |          |          |
| DeSA PENGGUNA                   | d.                                                         | BANK BNI KCP JAKARTA            |                | Detete                             |                               |          |          |
| O Data User                     |                                                            | <b>BANK BRI KCP GANDAPURA</b>   | F OF           | Detete                             |                               |          |          |
|                                 |                                                            |                                 |                |                                    |                               |          |          |

Gambar 10. Halaman Data Bank

## g. Halaman Data Rak/Boks

Di halaman data rak disini adalah tempat posisi arsip yang sudah disesuaikan di gedung arsip. Disini ada pencarian dan tambah kode rak. Dibawahnya ada kode rak yang sudah diinputkan dan aksi mengedit dan menghapus kode rak yang tidak sesuai. Di halaman ini ada tombol Tambah data rak disesuaikan sama kode boks yang sudah ditentukan oleh admin.

| Admin   Elfanelog                                             | $x$ $+$                           |                                      |                          |                                                                         | $-$ 0 $\times$                 |  |
|---------------------------------------------------------------|-----------------------------------|--------------------------------------|--------------------------|-------------------------------------------------------------------------|--------------------------------|--|
| > C C Discalheat/topi-elastalog/admin/data_rak/lihat_data.php |                                   |                                      |                          |                                                                         | ů                              |  |
| <b>AdminE-Katalog</b>                                         | $\equiv$                          |                                      |                          | $\mathbf{a}^{\mathbf{r}}$ $\mathbf{a}^{\mathbf{B}}$ of <i>Amiricans</i> | $\alpha$                       |  |
| Administrator<br>0.000                                        |                                   | Data Tables KPJ BPJS Ketenagakerjaan |                          |                                                                         | de Home - Tables - Data tables |  |
| Search<br>$\alpha$                                            | Data Posisi RAK<br>+ Tierdan Data |                                      |                          |                                                                         |                                |  |
| <b>DATA MASTER</b>                                            | Show to vienties                  |                                      |                          | Search:                                                                 |                                |  |
| <b>A</b> Distinct                                             |                                   |                                      |                          |                                                                         |                                |  |
| EL Master Data<br>٠                                           | Nomor                             | IL Postal Rak                        | $11 -$ Ahai              |                                                                         | 11                             |  |
| O Data Kode Klasifikasi                                       | d.                                | <b>KEILML1</b>                       | Delete<br>Edit           |                                                                         |                                |  |
| O Data KPJ<br>O Data Penisahaan                               | $\overline{a}$                    | KEU-VU-2                             | Detete<br><b>Edit</b>    |                                                                         |                                |  |
| O Data Bara:<br>O Data Rak                                    | $\alpha$                          | KEU-VJ-2                             | Delete<br><b>Edit In</b> |                                                                         |                                |  |
| <b>P</b> Voucher Jaminan                                      | $\overline{A}$                    | KEU-VJ-10                            | Delete<br>Edit           |                                                                         |                                |  |
| <b>P</b> Voucher Ursan                                        | $\overline{a}$                    | <b>KEU-VU-1</b>                      | Delete<br>Fet            |                                                                         |                                |  |
| Data PENGGUNA                                                 | 6                                 | KEU-VJ-1                             | Oeiete<br>Edit           |                                                                         |                                |  |
| O Data User                                                   | ż                                 | KEILVJ-2                             | Delete<br><b>Date</b>    |                                                                         |                                |  |
|                                                               |                                   |                                      |                          |                                                                         |                                |  |

Gambar 11. Halaman Data Rak

h. Halaman Voucer Jaminan

Halaman voucer jaminan ada pencarian untuk mencari data yang sudah diinputkan berupa kode klarifikasi, nomor penetapan, kode transaksi voucer, tingkat perkembangan, no books atau raks dan aksi edit dan hapus data. Tombol Tambah yaitu menambahkan data voucer jaminan yang sudah disesuaikan. Sedangkan untuk Halaman menambahkan data voucer jaminan disini memilih kode klarifikasi dimana kode nya sudah diinputkan oleh admin, dan ada nomor penetapan yaitu kode program BPJS dan kode sesuai tanggal bulan tahun dan ada nomor penetapan, kode transaksi yaitu mengisi kode transaksi voucer sesuai tanggal, data KPJ disini memilih No KPJ yang sudah diinputkan, di bagian perusahaan sama halnya dengan KPJ yaitu memilih perusahaan yang sudah diinputkan, Pph disini mengisi pajak penghasilan sesuai yang dimiliki peserta BPJS, jumlah bayar disini mengisi jumlah yang harus dibayar, selanjutnya ada nomor rekening penerima disini mengisi no rekening peserta BPJS dan ada bank disini memilih bank yang sudah diinput, dan ada atas nama disini mengisi nama no rekening bank tersebut, jumlah berkas yaitu mengisi jumlah berkas yang akan ditempatkan di raks. Selanjutnya ada tingkat perkembangan yaitu asli atau palsu berkas yang akan dimasukkan kedalam boks, dan ada keterangan disini mengisi keterangan jika ada, selanjutnya memilih kode raks/boks yang sudah ditentukan sesuai sama arsip, dan terakhir adalah meginputnya.

| (D localhost/bpjs-ekstalog/admin/laminarylihat_data.php<br>$\mathbb{C}^n$<br>$\leftarrow$ $\rightarrow$<br>. <b>.</b><br>J Administrator<br>AdminE-Katalog<br>٠<br><b>Administrator</b><br>Data Tables Voucher Jaminan<br>@ Home > Tables > Data tobles<br>o cuase<br>Data Voucher Jaminan<br>Search.<br>$\circ$<br>+ Tambah Data<br>DATA MASTER<br>Show 10 . entries<br>Search:<br><b>B</b> Dashboard<br>Kode Transaksi<br>Tingkat<br>Knda<br>El Master Data<br>Perkembangan<br>$\mathbf{H}$<br>Klasifikasi<br>Nomor Penetapan<br>11.<br>17<br>No Boks Raks<br>No li<br>11.<br>Voucher<br>Ħ<br>п<br>Akst<br><b>P</b> Voucher Jamiron<br>KU 03.01<br>JHTANOG187.<br>4811<br>KEU-LPK-VJ-1<br>03-01-2018 T0018<br>٠<br>Edit<br>11427006153<br>00000002<br><b>P</b> Voucher Umam<br>Dekte<br>DUTA PENDOUNA<br>$\overline{2}$<br>KILLIGR O1<br>JPA0020187-1142373838<br>03-01-2018 T0018 0000002 ASU<br>$\alpha$<br>Edit<br>O Data User<br>Deate<br>KU 03.01<br>03-01-2019 T0018<br>$\mathbb{R}$<br>JHTA0020187-<br>ASL1<br>keyayaan Jamiran<br>Edit<br>11422333541<br>00000004<br>$\sim$<br>Dekte | <b>ET Admin 15-Katalog</b> | $\times$ 4 |  |  | $\sigma$<br>$\times$ |
|----------------------------------------------------------------------------------------------------|----------------------------|------------|--|--|----------------------|
|                                                                                                    |                            |            |  |  |                      |
|                                                                                                    |                            |            |  |  | $\alpha$             |
|                                                                                                    |                            |            |  |  |                      |
|                                                                                                    |                            |            |  |  |                      |
|                                                                                                    |                            |            |  |  |                      |
|                                                                                                    |                            |            |  |  |                      |
|                                                                                                    |                            |            |  |  |                      |
|                                                                                                    |                            |            |  |  |                      |
|                                                                                                    |                            |            |  |  |                      |
|                                                                                                    |                            |            |  |  |                      |
|                                                                                                    |                            |            |  |  |                      |
|                                                                                                    |                            |            |  |  |                      |
| KU 03.01<br>04-02-2019 T0018<br>JPACCO20187-<br>ASLI<br>a,<br>keyangan-jaminan<br><b>For</b><br>114376899789<br>conconnel<br>٠<br>Dekte                                                                                                    |                            |            |  |  |                      |

Gambar 12. Halaman Voucer Jaminan

| B Admin   E-Ketalog                 | $\times$ $+$                                        | $0 \times$<br>$\sim$         |
|-------------------------------------|-----------------------------------------------------|------------------------------|
| G                                   | (D localhost/bpjs-ekstalog/admin/Jaminan/create.php |                              |
| <b>Administrator</b><br><b>COMM</b> | Input Data Voucher Jaminan                          | @ Home > Tables > Input Data |
| $\circ$<br>Search,                  | Data Voucher Jaminan                                |                              |
|                                     | Kode Kissifikasi                                    |                              |
| <b>DATA MASTER</b>                  | -Stanker Pith Kode Klasifican-                      | ٠                            |
| <b>a</b> Dashboard                  | <b>Nomor Penetapan</b>                              |                              |
| 22 Master Data                      | Input Nomor Penetapan<br>٠                          |                              |
| P Voucher Jamiran                   | Kode Transaksi                                      |                              |
| <b>P</b> Voorber Umam               | <b>Input Kode Transaksi</b>                         |                              |
| Data PENGGUNA                       | Data KPJ                                            |                              |
|                                     | -Statisan Pain Data KPJ-                            | ٠                            |
| O Data User                         | Perusahaan                                          |                              |
|                                     | -Statisan Pilih Data Perusahaan-                    | $\sim$                       |
|                                     | Pah                                                 |                              |
|                                     | <b>Input Poh</b>                                    |                              |
|                                     | <b>Juniah Bayar</b>                                 |                              |
|                                     | Input Jumlah Bayar Rp.                              |                              |
|                                     | <b>Norror Rekening Penerima</b>                     |                              |
|                                     | <b>Innuit Normal Deborona Denominal</b>             |                              |

Gambar 13. Halaman Tambah Voucer Jaminan

i. Halaman Voucer Umum

Pada halaman ini menampilkan data voucer umum yang sudah ditambahkan, voucer umum sama halnya dengan voucer jaminan perbedaannya adalah voucer umum untuk keterangan transanksi yang digunakan sekitar pegawai dan kebutuhan kantor. Di halaman tambah data voucer umum yaitu ada kode klarifikasi sama seperti di kode klarifikasi di voucer jaminan, selanjutnya ada kode transaksi disini mengisi kode traksaksi yang sesuai dengan transaksi berlangsung, dan ada mengisi program yaitu mengisi program BPJS dan selanjutnya ada jumlah bayar yaitu mengisi jumlah bayar sesuai tagihan, da nada keterangan transaksi disini mengisi keterangan transaksi yang dilakukan.

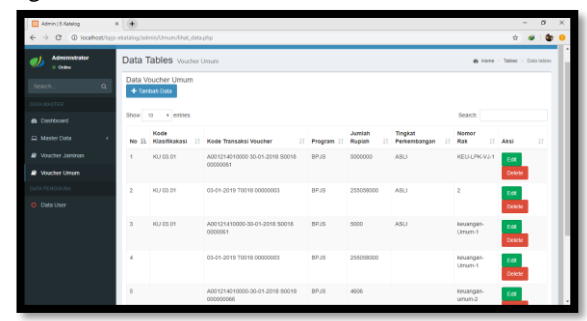

Gambar 14. Halaman Voucer Umum

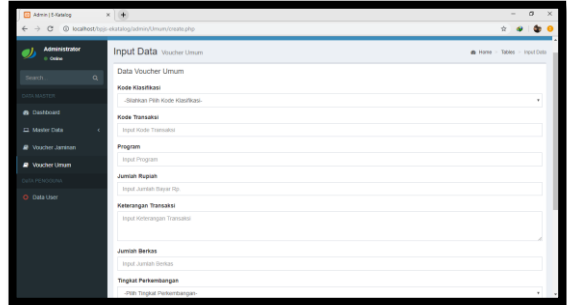

Gambar 15. Halaman Tambah Voucer Umum

#### j. Halaman Data User

Halaman data user untuk melihat dan mengubah data user yang bisa masuk kedalam sistem ini, halaman ini hanya admin yang dapat melihat. Untuk menambahkan data user yang pertama mengisi nama user, selanjutnya username dan password untuk login masuk ke sistem dan level yaitu tingkat level yang disesuaikan.

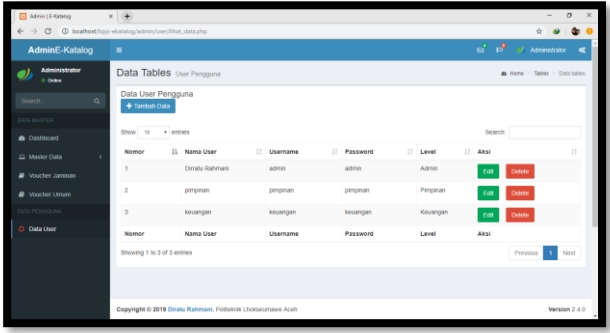

#### Gambar 16. Halaman Data User

## k. Halaman User Bagian Keuangan

Halaman ini hanya menampilkan voucer jaminan dan voucer umum di user bagian keuangan disini user melihat yang sudah diinputkan oleh bagian keuangan, admin dapat edit dan menghapus data.

| KeuanganE-Katalog                  | $\blacksquare$ |                                       |                          |                           |                             |                    | <b>7 Hagsan Kassangan</b>      | $\alpha$        |
|------------------------------------|----------------|---------------------------------------|--------------------------|---------------------------|-----------------------------|--------------------|--------------------------------|-----------------|
| <b>Bagian Keuangan</b><br>of Grand |                | Data Tables Wacher Jaminan            |                          |                           |                             |                    | B Horse - Eleka Mourher Jammer |                 |
| <b>COLUMN</b><br><b>a</b> Oktooant |                | Data Voucher Jaminan<br>+ Tarmah Data |                          |                           |                             |                    |                                |                 |
| <b>P</b> Voucher Jamiran           |                |                                       |                          |                           |                             | Search.            |                                | $\alpha$        |
| <b><i>P</i></b> Voucher Unum       | No             | Kode Klasifikasi                      | Nomor Penetzgan          | Kode Transaksi Voucher    | Tingkat Perkembangan        | No BoksiRaks       | Aksi                           |                 |
|                                    | ٠              | 503 03.01                             | JHTA0020187-11427006153  | 03-01-2018 70018 00000002 | ASU                         | KELLINGULT         |                                | Debte           |
|                                    | 2              | <b>KNOSOT</b>                         | JPA0030187.1142373038    | 03-01-2018 70018-0000002  | AS11                        | ł                  |                                | Orietic         |
|                                    | $\mathbf{R}$   | <b>KURS</b> OF                        | JHT40020187-11422333941  | 03-01-2019 T0018 00000004 | 4511                        | keuargan Jamiras 1 |                                | <b>Cardense</b> |
|                                    | ×              | <b>XXI Gh St</b>                      | .PA00201187-114376899789 | 04-02-2019 T0018 00000006 | AS11                        | keuangan-iaminan 2 |                                | <b>Delete</b>   |
|                                    |                | Kode Klasifikasi                      | Nomor Penetapan          | Kode Transaksi Voucher    | <b>Tingkat Perkembangan</b> | No Boxsillaks      | Aku                            |                 |

Gambar 17. Halaman Bagian Keuangan

#### m. Halaman Cetak Laporan

Di halaman ini terdapat tombol +Download Laporan ketika klik tombol itu maka akan keluar seperti gambar dibawah ini. Dibawah ini halaman laporan arsip bagian voucer umum.

|                                 | Laporan BPJS KETEMAGAKERJAAN<br>E-EATALOS VOICHER UNDE                               |                       |              |                                | larre. | Click on Rock to convert film to |
|---------------------------------|--------------------------------------------------------------------------------------|-----------------------|--------------|--------------------------------|--------|----------------------------------|
| Mr. Kode Electifica             | <b>Nonce Transacket</b>                                                              | <b>Program</b>        | Contab.      | <b>By Boha (Saka</b>           |        |                                  |
| 1.1014178                       | ASSISSASSECON-30-01-2010 SOCIA 0100041                                               | 0376                  | Enriq        | 221, UC.1                      |        |                                  |
| 20000000                        | ASSISTENCEO - 31-CA-2033 SITIO 0010005                                               | 5929                  | 4001         | 220-70-1                       |        |                                  |
| 311 114 114<br>×                | ASSAULTED IN H. 2006 ZEEL SERVICE                                                    | <b>MAJA</b>           | trus.        | Kell Vir 9                     |        |                                  |
| 411, 84, 54<br>×                | ASSESSMENTIAL OF OURSES ASSESSMENT                                                   | tiese                 | <b>NH</b>    | <b>KASH VIII</b> 12            |        |                                  |
| 80.44.69<br>τ                   | ASSAULTS REPORT OF THE CONTRACTOR                                                    | <b>KAJE</b>           | <b>HOO</b>   | Kell Vir 3                     |        |                                  |
| ia.<br>89.92.03                 | ACCEMBER 03-31-31-2020 STORE STORAGE                                                 | loss                  | 140          | STEVE-3                        |        |                                  |
| w<br>89.95.68                   | ASSESSMENTS SE-SE-2018 deeps orcoss                                                  | 193,217               | <b>King</b>  | \$33.95.6                      |        |                                  |
| 322 03.04<br>i.                 | ASSE TACODER GEND AL-24-2400 AND ALCOHOL: 0332                                       |                       | 22053        | EPD-VOILE                      |        |                                  |
| $9 - 227 - 93 - 04$             | ADDITIONAL 00-01-2010 2012 0100002                                                   | 122.72                | 2472         | <b>STEVE-D</b>                 |        |                                  |
| 15 22 03.02                     | ASSENDIBEDOS-31-SL-IELO 20019 0000973                                                | losse                 | <b>KECC</b>  | 220-50-2                       |        |                                  |
| 11 12 11 13                     | ASSESSMENT SCHULLER'S CHEEK BECOME                                                   | <b>WAZE</b>           | \$250        | <b>GEL VO. 9</b>               |        |                                  |
| 12 30 32.05                     | ASIC 2013 ELOS - 30 - 31 - 1910 - 2013 - 0300013                                     | tissa                 | <b>DOGS</b>  | 221100-14                      |        |                                  |
| 11 22 23 10                     | ASSISTENTIAL SLUELING AND A SERVICE                                                  | 19.00                 | 3303         | 222, 551.2                     |        |                                  |
| an I has one and<br>11 31 31 33 | ASSAMONSTATOS NO INCLINIOS IDENSE NODEVYS                                            | <b>TESTIN</b><br>www. | two:         | <b>RADIO VIOLEN</b>            |        |                                  |
|                                 | ASSAMONT-BRIST, ME 281, 28106 233 S.R. GEORGIA                                       | <b>DECK</b>           | <b>SYST</b>  | ware you as<br><b>MEDICALS</b> |        |                                  |
| 10 m 35.00                      | A005700316400-31-01-1610 SE610 0000071                                               | 32.00                 | 500<br>30000 | PED. VOL. 6                    |        |                                  |
| 17 RD 03.08<br>18 20 33.03      | A015700334205-35-31-2010 \$5018 010003<br>acceptance area at the technical contracts | 100.00                | ezen         | <b>TELLING</b>                 |        |                                  |
| 11 ED 03. CA                    | AUST0033(300-18-01-2010 ST013) 0100029                                               | 99.76                 | 872          | <b>GE-W-2</b>                  |        |                                  |
| 23 ID 02.01                     | ASSENSIBILION-DE-HE-2000 ECCLD 0000040                                               | 0322                  | 1972         | 220-70-2                       |        |                                  |
| to lambs to                     | ADDAMOCIATACHI IM HE JEIN ZEDIK GOLDFERN                                             | <b>MSIX</b>           | 93Y          | <b>DOUGLE</b>                  |        |                                  |
| <b>SEE MAY AND THE</b>          | STEVENSON WAS ALL OF ALL TECHNOLOGY                                                  | HAJK                  | AN           | KNIE VIEZ.                     |        |                                  |
| 241, 851-941, 610               | ASSAULTED AT 12 JUNE 2010 STATE STATES                                               | <b>MAIN</b>           | teres.       | <b>CAST MOVE</b>               |        |                                  |
| 24 32 33.00                     | ASSESSMENT OF HI-M-2018 STOLE STOOLS                                                 | INSER                 | <b>FOOT</b>  | <b>TERCORD</b>                 |        |                                  |
| 25 89 93.49                     | STERNOOD AFRICA ALSO ALSO FEED AND ARREST                                            | maze                  | 24           | THE VELA                       |        |                                  |
| to I was on the                 | AGEN MOVEMENT OF JUST CHECK AND PRODUCT                                              | <b>NS3R</b>           | Aid.         | <b>DOLVE N</b>                 |        |                                  |
|                                 |                                                                                      |                       | 640          | EFF-VV-2                       |        |                                  |
| 27 XD 03.00                     | A00570034(101-30-91-2010 SDC10 0000035 0935                                          |                       |              |                                |        |                                  |

Gambar 20. Halaman Laporan Arsip

#### IV.KESIMPULAN

#### l. Halaman User Pemimpin

Halaman untuk pemimpin sama halnya seperti halaman bagian keuangan karena hanya ada voucer jaminan dan voucer umum. Perbedaannya pemimpin hanya dapat melihat inputan yang sudah dilakukan oleh admin dan bagian keuangan, pemimpin tidak dapat mengedit. Pemimpin hanya dapat melihat detail inputan dan mencari data voucer. Pemimin dapat mencetak atau mendownload laporan-laporan arsip yang sudah diinputkan.

| @ locathost/freis-elastelog/pimpiran.chp<br>C<br>$\leftarrow$ +<br><b>BPJSE-Katalog</b><br><b>Penpirity</b><br>٠<br><b>Pimpinan BRJS</b><br>Dashboard Selamat Datang<br><b>W</b> Hotel<br>Ø)<br><b>DATA MASTER</b><br><b>&amp;</b> Dashboard<br><b>@</b> Voucher Jamman<br><b><i>R</i></b> Voucher Limam<br><b>BPJS</b><br>Ketenagakerjaan | <b>El</b> PKstelog | $x +$ | ö             |
|----------------------------------------------------------------------------------------------------|--------------------|-------|---------------|
|                                                                                                    |                    |       |               |
|                                                                                                    |                    |       |               |
|                                                                                                    |                    |       |               |
|                                                                                                    |                    |       |               |
|                                                                                                    |                    |       |               |
|                                                                                                    |                    |       |               |
|                                                                                                    |                    |       |               |
| Copyright @ 2019 Dimatu Rahmani, Politiknik Lhokseumawe Aceh                                                                                                    |                    |       | Version 2.4.0 |

Gambar 18 Halaman Bagian Pemimpin

| El Administratos              | x B t-times    |                                                   | $\times$ +               |                               |                         |                  |                             | $5 \times$ |
|-------------------------------|----------------|---------------------------------------------------|--------------------------|-------------------------------|-------------------------|------------------|-----------------------------|------------|
| c                             |                | @ bodyotheis-stabing/animalihat detachs           |                          |                               |                         |                  |                             |            |
| <b>BPJSE-Katalog</b>          | Ξ              |                                                   |                          |                               |                         |                  | J. Bogina                   | et.        |
| Pimolinan Bras<br><b>CORN</b> |                | Data Tables was a series                          |                          |                               |                         |                  | @ Hone - Data Vouler Jamman |            |
| <b>DITAMATED</b>              |                | <b>Data Voucher Jamiran</b><br>+ Download Laporan |                          |                               |                         |                  |                             |            |
| <b>Ca</b> Dashbood            |                |                                                   |                          |                               |                         |                  |                             |            |
| <b>A</b> Voucher Jaminson     |                |                                                   |                          |                               | Scorch                  |                  |                             | Q          |
| P Youther Umum                | No             | <b>Kode Klasifikasi</b>                           | Nomer Penetioan          | <b>Kode Transaksi Youcher</b> | <b>Atlas Nama</b>       | No Doks/Raks     | <b>Detail</b>               |            |
|                               | ٠              | <b>RU CS.M</b>                                    | JPD40220183-11423-008153 | CG-UT-JO LB 1 CCGS COURDCZ    | KILLIAMMAD SULL         | KURNET           | Detail.                     |            |
|                               | з.             | 49,63.56                                          | JHTA0020187-11402328758  | 09-01-2018 T0038 0000003      | <b>MUZANNIR</b>         | KELPERT          | <b>Dotal</b>                |            |
|                               | $\overline{a}$ | 0103.51                                           | JHT40020187-11402333041  | 03-01-2018 T0088 0000004      | ARRANGON                | KELUH.2          | <b>Detail</b>               |            |
|                               | ٠              | 491415-005                                        | JRTA0320187-11422101383  | CG-01-2018 TODAY COORDON      | <b>MATERIAL MISSING</b> | <b>SCELLARIA</b> | Detail.                     |            |
|                               | ×              | 49,62.50                                          | JPT7A0020187 11492023182 | 09 01 2018 T0018 0000006      | LED MURSINA             | KEUNEL           | Dated                       |            |
|                               | ٠              | 41103.55                                          | JHTA030187-11432857320   | 03-01-2018 T00SS 0000007      | <b>ISMUHRR</b>          | KELHNU-1         | <b>Detail</b>               |            |
|                               | $\sigma$       | 49,03.00                                          | JRTA0020187-11421845215  | CG-01-2018 TODGS COORDON      | <b>HERITSGOINE</b>      | KELPLIST         | <b>Dotal</b>                |            |
|                               | ×              | 49,63,54                                          | JHTA00201A7_1149145009   | 09 01 2018 T0088 0000009      | NUMBER                  | KELVIA           | Detail                      |            |

Gambar 19. Halaman Data Voucer Jaminan

Pada bab ini membahas tentang kesimpulan dari perancangan dan pengujian aplikasi yang telah dibuat yaitu Sistem E-katalog pada Badan Penyelenggara Jaminan Sosial (BPJS) Ketenagakerjaan Cabang Lhokseumawe, serta saransaran yang dapat digunakan untuk pengembangan sistem selanjutnya.

Berdasarkan hasil penelitian dan pembahasan, maka penulis dapat menyimpulkan beberapa hal berikut :

- 1. Sistem ini dapat membantu penata arsip, bagian keuangan dan pimpinan di kantor BPJS Ketenagakerjaan dalam pencarian berkas arsip dan melihat tata letak dokumen arsip .
- 2. Dengan adanya sistem E-katalog ini, memudahkan proses dalam penyimpanan dan pencarian data ketika dibutuhkan.
- 3. Sistem ini dapat memudahkan mengelompokkan jenis berkas data pada bidang keuangan di rak arsip.

#### **REFERENSI**

- [1] Barthos, Basir. 2003. *Manajemen Kearsipan*. Jakarta: Bumi Aksara
- [2] Bukhari, Muslim. 2019. Data Arsip BPJS Ketenagakerjaan Cabang Lhokseumawe.
- [3] Endianingsih, Dian. 2015. Peran e-Catalogue Dalam Proses Pengadaan Elektronik. *Jurnal kalibrasi*. Vol. 13, No.1.
- [4] Halim, Relung. 2013. Pembuatan E-katalog dan E-lelang pada System Android. *Jurnal ilmiah mahasiswa universitas Surabaya*. Vol. 2, No. 1
- [5] Jogiyanto. 2005. *Analisis dan Desain Sistem Informasi*. Yogyakarta: Penerbit Andi
- [6] Linda, Deppi. 2016. Merancang e-katalog Berbasis Website sebagai Media Informasi pada Badan Perpustakaan Arsip dan Dokumentansi Daerah (BPAD) Lampung*. Jurnal Sistem Informasi dan Telematika. Vol. 6, No.*
- [7] Mulyono, Sularso dkk. 2011. *Manajemen Kearsipan*. Semarang: Unnes Press
- [8] Rosi, Egia & Safina, Nabila. 2017. Rancang Bangun Sistem Informasi Investaris BPJS Ketenagakerjaan Cab. Pekalongan. *Jurnal Sains dan Teknologi.* Vol. 6, No.1.
- [9] Novita, Rice & Zahri, Herman. 2018. Rancang Bangun Aplikasi Katalog Kerja Praktek dan Tugas Akhir Berbasis Android. *Jurnal Ilmiah Rekayasa dan Manajemen Sistem Informasi.* Vol. 4, No.2.
- [10] Sahara, Fitriani & Andriana, Rena. 2016. Aplikasi E-Katalog Perpustakaan Berbasis Mobile Android. *Jurnal Ilmiah Informatika Global.* Vol.7, No.1.